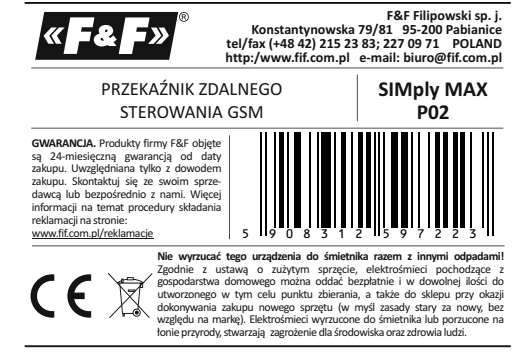

#### **Przeznaczenie**

Przekaźnik MAX P02 z wbudowanym komunikatorem GSM służy do zdalnego otwierania automatycznych bram wjazdowych, garażowych, szlabanów i furtek za pomocą telefonu komórkowego. Znajduje zastosowanie w przypadku obiektów z chronionym dostępem i dużej liczby użytkowników z uprawnieniami do wejścia, np. osiedla, garaże, parkingi publiczne i firmowe, itp. Eliminuje tradycyjne sterowanie z pilotów radiowych i koszty związane z ich zakupem dla dużej ilości użytkowników.

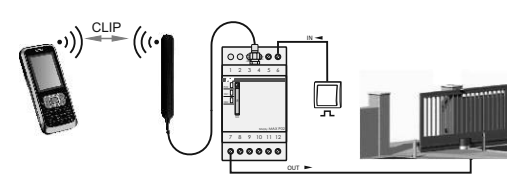

#### **Funkcje**

- \* bezkosztowe sterowanie po stronie użytkowników (funkcja wdzwaniania CLIP)
- \* dwa równoległe wyjścia przekaźnikowe
- \* możliwość nastawy różnych czasów aktywacji wyjścia dla każdego wyjścia z osobna
- \* dwa wejścia impulsowe pozwalające na ręczną aktywację wyjść za pomocą podłączonych zewnętrznych przycisków
- \* funkcja automatycznego zamykania po określonym czasie \* program konfiguracyjny na PC

\* autoryzacja 500 numerów użytkowników

\* zdalne dodawanie i usuwanie numerów za pomocą komend SMS

## **Działanie**

Przekaźnik pracuje w sieci łączności komórkowej GSM 900/1800 dowolnego operatora działającego w Polsce (brak blokady simlock). Aby mógł wykonywać połączenia i realizować zadane funkcje musi posiadać aktywną kartę SIM.

Przekaźnik posiada dwa sterowane styki, poprzez które wysterowane są impulsy na sterownik bramy lub rygiel furtki. Obydwa wyjścia działają równolegle, ale z dowolnie ustalonymi czasami zamknięcia styku (impulsu). Poprzez styk przekaźnika podajemy sygnał sterujący na wejście impulsowe sterownika bramy.

Samo sterowanie odbywa się bezkosztowo. Użytkownik inicjuje standardowe połączenie na numer sterownika. Sterownik identyfikuje numer i automatycznie odrzuca połączenie jednocześnie aktywując wyjścia (funkcja wdzwaniania CLIP). Dodatkowo istnieje możliwość wysterowania wyjść za pomocą przycisków sterujących podłączonych do wejść przekaźnika. Przekaźnik ma wybór opcji pracy: ręczne lub automatyczne **Program P02 Config** zamykanie (auto-off). W trybie automatycznym przekaźnik po aktywacji wyjścia przez użytkownika sam aktywuje je ponownie po określonym czasie w celu zamknięcia bramy.

Numery telefonów użytkowników oraz czasy impulsów i automatycznego zamykania są ustalane za pomocą programu konfiguracyjnego na komputer PC (P02 Config).

## **Konfiguracja SMS**

DODAWANIE / USUWANIE UŻYTKOWNIKÓW W TRYBIE SMS UWAGA! Opcja dostępna tylko po zdefiniowaniu administratora. Można zdefiniować do 10 numerów użytkowników jednorazowo. Definiowanie i usuwanie numerów:

**ADD <tel\_1> <tel\_2>…<tel\_10>** - definicja numerów. Można grupowo lub pojedynczo. Zwrotnie przekaźnik wysyła komunikat SMS z potwierdzeniem przyjęcia numerów: OK ADD <tel\_1> <tel\_2>…<tel\_10>

**DEL <tel\_1> <tel\_2>…<tel\_10>** -usuwanie numerów. Można grupowo lub pojedynczo. Zwrotnie przekaźnik wysyła komunikat SMS z potwierdzeniem usunięcia numerów: OK DEL <tel 1><tel 2>...<tel 10>

#### FUNKCJA ADMINISTRATORA

Funkcja umożliwiająca zdalne dodawanie i usuwanie numerów telefonów użytkowników, przywracanie ustawień fabrycznych oraz zmianę numeru administaratora. Definicja:

**ADMIN <nr tel> <nr tel>** *Przykład : ADMIN +48123456789 +48123456789*

W celu weryfikacji i poprawnego ustawienia nr administratora podajemy numer dwukrotnie. Automatycznie otrzymamy zwrotną odpowiedź SMS:

OK ADMIN: <tel> - definicja przyjęta ERROR ADMIN: WRONG PHONE - niezgodność numerów ERROR ADMIN: MISSING PHONE - brak powtórzenia numeru ERROR ADMIN: WRONG FORMAT - zły format numerów ERROR ADMIN: ALREADY DEFINED - ADMIN już zdefiniowany

## RESET USTAWIEŃ i ADMINISTRATORA

Funkcja przywracania ustawień fabrycznych oraz zmiany numeru administratora. UWAGA! Opcja dostępna tylko po zdefiniowaniu administratora.

**RESET** - wysyłka komendy RESET z dowolnego telefonu, bez hasła (pomimo, że jest ustawione) powoduje automatyczną odpowiedź na nr telefonu administratora. Otrzymuje on komunikat z wygenerowanym jednorazowym kodem, np. RESET 12345678. W ciągu 3 minut do przekaźnika należy wysłać komendę wraz z kodem (np.: RESET 12345678).

## KOMUNIKACJA

Sterownik współpracuje z komputerem PC z systemem Windows 2000, Windows NT, Windows XP, Windows Vista, Windows 7, Windows 8, Windows 10.

Przed pierwszym uruchomieniem należy zainstalować sterownik USB. W tym celu uruchomić plik CDM20802\_Setup.exe z zestawu załączonych plików dystrybucyjnych na CD. Po zainstalowaniu sterownika USB podłączyć sterownik do dowolnego portu USB przy pomocy kabla (USB-miniUSB).

## PROGRAM

Program do pobrania pod linkiem p02.fif.com.pl

Program składa się z konfiguratora "P02Config.exe" oraz pliku "phonebook". Plik "phonebook" przechowuje listę numerów telefonów i ich opisy.

Uruchomić plik "P02Config.exe". Otworzy się okno programu. Program połączy się z przekaźnikiem automatycznie i otworzy listę numerów zapisanych w pliku.

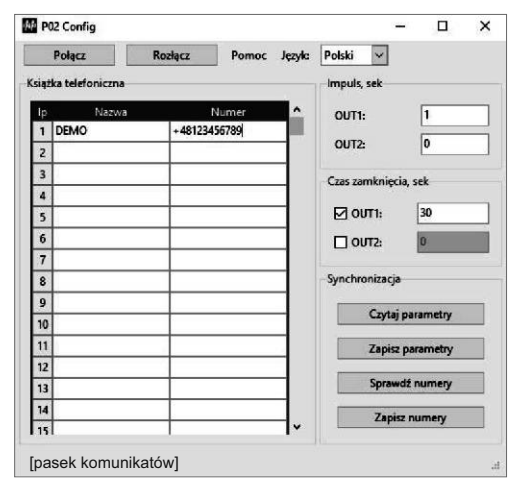

## Komunikaty

P02 połączony - komunikacja OK P02 rozłączony - brak komunikacji Zapisuję - zapis listy numerów telefonów Czytanie zakończone

Nie znaleziono P02 - program nie znalazł przekaźnika Szukam - szukanie połączenia z przekaźnikiem Wykonano - akcja zakończona powodzeniem Błąd **- akcja zakończona niepowodzeniem** Czytanie numerów - czytanie listy numerów telefonów

- weryfikuje... - poprawne zakończenie czytania listy numerów i ich weryfikacja.

# Menu

POŁĄCZ - połączenie z przekaźnikiem<br>ROZŁACZ - odłaczenie od przekaźnika

- odłączenie od przekaźnika **Pomoc**

Informacje o wersji programu.

#### **Książka telefoniczna**

Lista opisów i numerów telefonów zaczytanych z pliku "phonebook".

## **Synchronizacja**

Czytaj parametry - odczyt aktualnych ustawień wyjść.

Zapisz parametry - zapis nowych ustawień wyjść.

Sprawdź numery - weryfikacja zgodności numerów telefonów zapisanych w pamięci sterownika i w pliku "phonebook". Po weryfikacji sterownik pokaże komunikat:

- \* Numery są zgodne! listy numerów w pamięci sterownika i w pliku są zgodne.
- \* Numery różnią się! listy numerów w pamięci sterownika i w pliku są niezgodne. Dodatkowo zostanie pokazane pytanie: Zsynchronizować numery? - zapytanie czy uaktualnić listę przekaźnika zgodnie z listą pliku. Polecenia: TAK / NIE.

Zapisz numery - zapis listy numerów do sterownika i pliku "phonebook".

## **Impuls**

Nastawa czasu zamknięcia styku (impulsu) wyjść OUT1 i OUT2. Podać pełną liczbę sekund (praktyczny czas to 1÷2 sekundy). **Czas zamknięcia**

Nastawa czasu, po jakim od chwili ręcznej aktywacji nastąpi ponowne, samoczynne zamknięcie styków (impulsu) wyjść OUT1 i OUT2. Podać pełną liczbę sekund.

#### **Sygnalizacja LED**

#### **Schemat podłączenia**

\* U - załączone zasilanie przekaźnika

- \* STAT mruga 0,5s z okresem 1,0s; GSM nie świeci nie ma karty
- SIM
- \* STAT mruga 0,25s z okresem 0,5s; GSM nie świeci karta SIM nie loguje się do sieci operatora. SIM karta z aktywnym kodem PIN. Dezaktywować kod PIN dla zastosowanej karty SIM.
- \* STAT mruga 0,5s z okresem 1,0s; GSM świeci ciągle szukanie sieci GSM.
- \* STAT świeci ciągle/mruga; GSM mruga praca normalna: - Sygnalizacja siły zasięgu poprzez liczbę mrugnięć LED GSM:
- 0,15s z okresem 6,0s (od 1 do 5 mrugnięć)
- Sygnalizacja komunikacji poprzez liczbę mrugnięć LED STAT: 0,5s z okresem 6,0s:
- 1 mrugnięcie wejściowy SMS,
- 2 mrugnięcia wyjściowy SMS,
- 3 mrugnięcia błąd wyjściowego SMS
- 6 mrugnięć połączenie głosowe
- \* STAT nie świeci; GSM nie świeci moduł GSM nie pracuje. Zawieszenie funkcji pracy lub trwała usterka. Dokonać restartu sterownika.

## **Uwagi do kart SIM**

Karta SIM przekaźnika P02:

- \* zalecane zastosować kartę SIM z taryfą tzw. **telemetryczną/m2m**. Pytaj u operatora GSM!
- \* pierwszej aktywacji karty SIM sterownika dokonać na dowolnym telefonie użytkownika (wysłać SMS lub dokonać połączenia głosowego)
- \* wyczyścić pamięć skrzynki odbiorczej
- \*dezaktywować kod dostępu PIN. W przypadku aktywnego kodu PIN, przekaźnik nie zaloguje się do sieci operatora i uniemożliwi to komunikację. Kod PIN dezaktywować za pomocą dowolnego telefonu komórkowego.
- \* w przypadku taryfy zwykłej (nie telemetrycznej) zalecane wyłączenie wszelkich dodatkowych usług operatora przypisanych do karty SIM, np. darmowe powiadomienia SMS, pocztę głosową, operatorskie menu głosowe IVR dla darmowych powiadomień, itp.
- \* pierwsze uruchomienie SIM na przekaźniku może potrwać nawet kilka minut. Jest to spowodowane rejestracją nieznanego modelu urządzenia i znalezieniem właściwej konfiguracji systemu przez operatora

#### SIM telefonu użytkownika:

\* Tryb wprowadzania SMS ustawić jako TEXT (nie UNICODE)! Domyślnie operatorzy GSM ustawiają tryb TEXT. W razie ignorowania SMS-ów przez przekaźnik sprawdzić ustawienia i zmienić na właściwe.

#### **Wersja oprogramowania**

Wersja oprogramowania publikowana jest w tekście zwrotnego SMSa komendy **SOFT** *Przykład. SOFT: VER:1.13 [wersja oprogramowania]*

Instrukcję do właściwej wersji oprogramowania znajdziesz na naszej stronie internetowej www.fif.com.pl

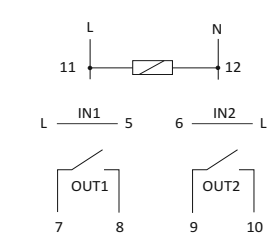

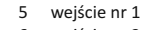

- 6 wejście nr 2 wyjście nr 1
- 
- (styk separowany) 9-10 wyjście nr 2
- (styk separowany)
- 11-12 zasilanie przekaźnika

#### **Realizacja podłączeń**

UWAGA! Sterowniki bramowe moga mieć różne sygnały wejściowe (L, N lub wejście bezpotencjałowe [zwarcie]). Przed podłączeniem sprawdzić w specyfikacji technicznej danego sterownika.

Przykład podłączenia sygnału wejściowego na wejście nr 1 (zacisk 5) dla funkcji sterowania ręcznego.

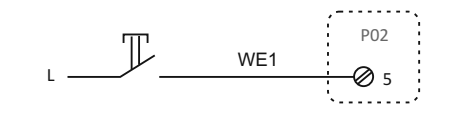

Przykłady podłączenia sygnału sterującego do wejścia impulsowego sterownika bramy.

## a) wejście sygnałowe L lub N

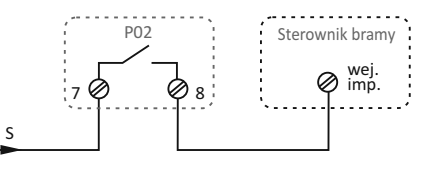

#### b) wejście sygnałowe bezpotencjałowe

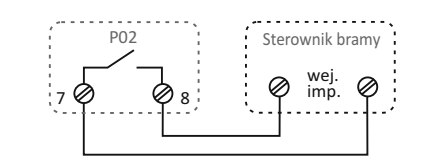

## **Montaż i podłączenie**

- 1. Wyłączyć zasilanie główne.
- 2. Zamontować przekaźnik na szynie w rozdzielnicy.
- 3. Podłączyć przewody zasilające do przekaźnika: L do zacisku 11; N do zacisku 12.
- 4. Przykręcić załączoną antenę do przekaźnika i przymocować ją do podłoża poza rozdzielnicą, w miejscu zasięgu GSM.
- 5. W miejscu portu SIM cienkim narzędziem (np. śrubokrętem) nacisnąć żółty przycisk. Szufladkę wyjąć, załadować kartę SIM i wsunąć do portu.
- 6. Podłączyć sterowane odbiorniki i sygnały wejściowe zgodnie ze schematem podłączenia i przykładami realizacji podłączeń.
- 7. Załączyć zasilanie główne.

#### **Dane techniczne**

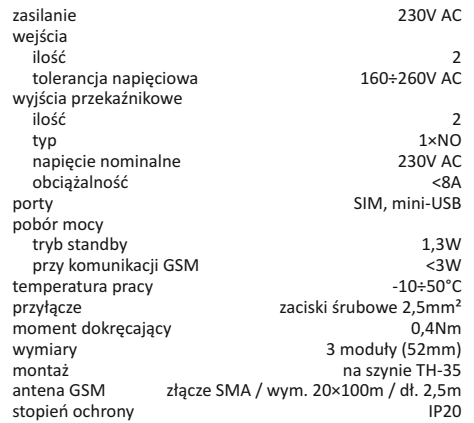

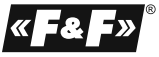

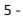